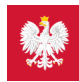

# Krok 5. Jak znaleźć receptę na IKP

**Możesz skorzystać z Internetowego Konta Pacjenta, by znaleźć e-receptę lub nazwę leku, który Ci przepisano**

### Zakładka z receptami

Po zalogowaniu na Internetowym Koncie pacjenta zobaczysz "kafelki" (prostokąty) z nazwami po 3 w rzędzie. Słowo "Recepty" zobaczysz jako kafelek (kwadracik) po lewej stronie, ale znajdziesz je także w belce na górze po lewej stronie. Możesz kliknąć albo na słowo "Recepty" na górze lub na słowo "Zobacz" na kafelku.

Teraz zobaczysz dwa kafelki "Moje recepty" i "Zamówione recepty" (do przesyłania lekarzowiPOZ informacji, że potrzebujesz nowej recepty na leki, które stale bierzesz).

W zakładce "Moje recepty" po lewej znajdziesz:

- e-recepty (recepty elektroniczne) z dawkowaniem leków
- zrealizowane recepty papierowe (od początku 2019 r.).

#### **Wyszukiwarka recept**

Teraz na samej górze widzisz wyszukiwarkę. Możesz znaleźć swoją e-receptę, wpisując nazwę leku, placówki lub nazwisko lekarza, dodatkowo wybierając okres, w którym została wystawiona. Poza tym możesz wybrać, czy szukasz wśród:

- · wszystkich recept
- · wystawionych
- w przygotowaniu
- zrealizowanych
- **•** częściowo zrealizowanych.

Jeśli będziesz chciał/a przypomnieć sobie przed wizytą u specjalisty lub w aptece, co poprzednio miałeś/aś przepisane na recepcie, wyszukiwarka pomoże Ci znaleźć informację.

Jeśli wykupiłaś/eś tylko jedno z kilku przepisanych Ci opakowań leku, możesz sprawdzić:

- ile opakowań masz jeszcze do wykupienia
- w jakiej aptece realizowałeś/aś e-receptę.

#### To ważne, bo kolejne opakowania leku z e-recepty musisz wykupić w tej samej aptece, w które kupiłeś/aś pierwsze opakowanie.

To wygodne także, jeśli ktoś dla Ciebie poszedł wykupić e-receptę, a teraz nie możesz go spytać, gdzie kupował lek.

Pamiętaj, że jeśli lekarz zaznaczy, że Twoja e-recepta jest ważna 365 dni, to pierwsze opakowanie należy wykupić w ciągu 30 dni od daty wystawienia (lub od daty realizacji, którą na erecepcie wpisał lekarz). Jeśli pójdziesz wykupić lek po 30. dniach, farmaceuta wyda Ci mniejszą ilość leku, proporcjonalnie do liczby dni, które upłynęły. Wtedy taką e-receptę, z której nie mogłeś wykupić wszystkich leków, zawsze będziesz widział/a w kategorii "częściowo zrealizowane".

# Farmaceuta na raz może Ci wydać leki na 120 dni z rocznej e-recepty. Kolejną porcję leków wykupisz po 90 dniach.

Jeśli w ogóle nie wykupisz swojej e-recepty, to będzie ona znajdowała się na Twoim koncie w kategorii "wystawiona", ale to nie znaczy, że zawsze i do końca świata możesz ją wykupić. Każda e-recepta ma swoją datę ważności, najczęściej to 30 dni (jeśli lekarz nie zaznaczył daty), ale maksimum 365 (jeśli lekarz tak zaznaczy).

#### **"Jak długo ważna jest e-**

Przeczytaj **[recepta"](https://pacjent.gov.pl/e-recepta/jak-dlugo-wazna-jest-e-recepta)**

### **Sprawdź, jak brać leki**

Poniżej wyszukiwarki masz listę e-recept i recept papierowych. Widzisz tu swoje recepty według daty wystawienia, a obok nich informację, czy zostały zrealizowane.

Widzisz informacje o każdym leku, który został Ci przepisany. Jeśli klikniesz po lewej stronie na "Zobacz receptę", to zobaczysz e-receptę w postaci pliku do wydruku. Przy każdym leku będzie informacja o dawkowaniu, czyli ile razy dziennie, kiedy, jakie ilości leku masz wziąć.

Jeśli klikniesz na "Sprawdź szczegóły tej recepty", znajdziesz informację o placówce/gabinecie, w którym wystawiono Ci e-receptę.

Na dole po prawej masz na granatowym tle napis "Pobierz receptę w PDF". Jak na to klikniesz, e-recepta otworzy Ci się w postaci pliku, który możesz zapisać na swoim komputerze lub wydrukować.

# Poznaj Internetowe Konto Pacjenta — krok po kroku

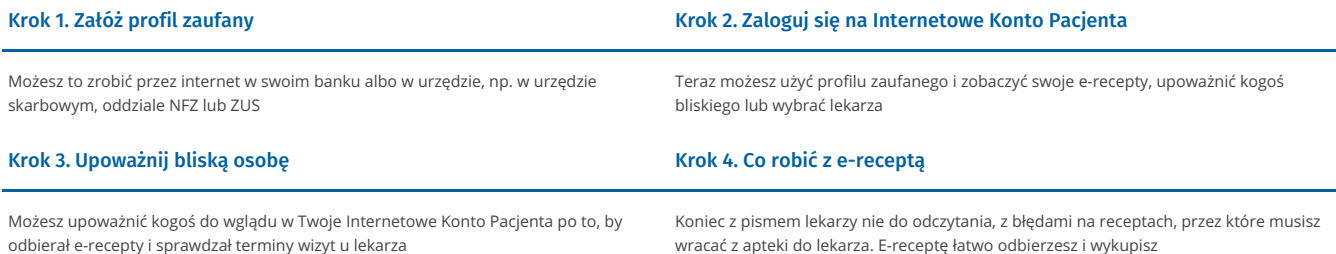

# Krok 5. Jak znaleźć receptę na IKP

Możesz skorzystać z [Internetowego](http://pacjent.gov.pl/krok-5-jak-znalezc-recepte-na-ikp) Konta Pacjenta, by znaleźć e-receptę lub nazwę leku, który Ci przepisano

 $\kappa$  Przejdź na stronę "Jestem [seniorem"](https://pacjent.gov.pl/node/217)

Wygenerowano: 21.12.2024 r. 18:08:50

**Krok 5. Jak znaleźć [receptę](http://pacjent.gov.pl/print/pdf/node/332) na IKP**